# Dell<sup>™</sup> Universal Dock

D6000S Kullanıcı Kılavuzu

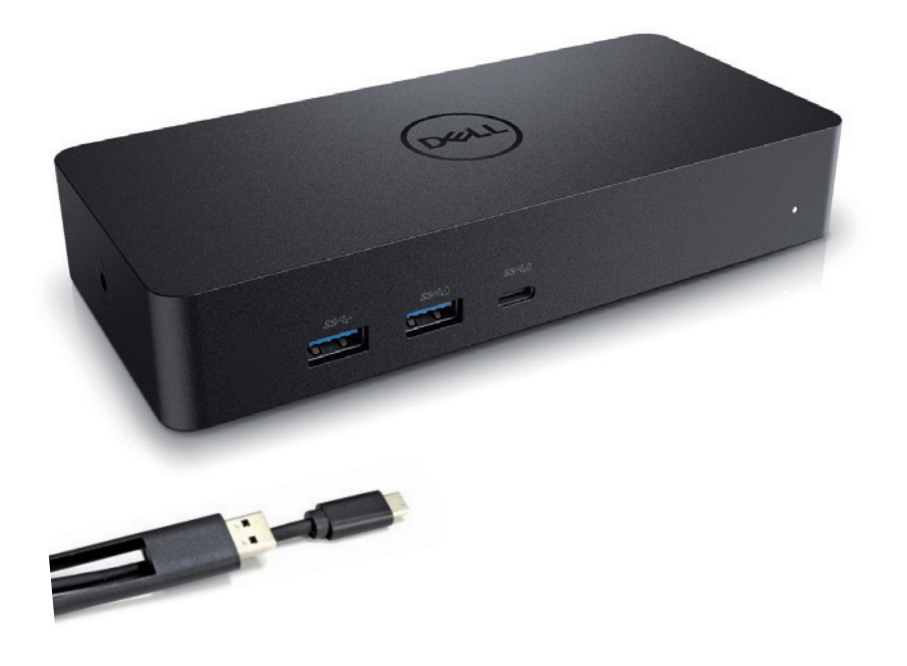

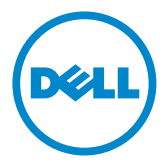

- NOT: NOT işareti, bilgisayarınızı daha iyi kullanmanıza yardımcı olan önemli bilgileri göstermektedir.
- $\wedge$  DİKKAT: DİKKAT işareti, talimatlara uyulmadığı takdirde potansiyel donanım veya veri kaybını göstermektedir.
- $\triangle$  UYARI: UYARI isareti, olası maddi hasar, kişisel yaralanma veya ölüm tehlikesi anlamına gelmektedir.

#### © 2021 Dell Inc. Her hakkı saklıdır.

Bu belgede yer alan bilgiler önceden bildirim yapılmadan değişikliklere tabiidir. Her ne şekilde olursa olsun, Dell Inc. Şirketinin yazılı izni olmadan bu materyallerin çoğaltılması kesinlikle yasaktır.

Bu metinde kullanılan ticari markalar: Dell ve Dell logosu Dell Inc. Şirketinin ticari markalarıdır. Intel®, Centrino®, Core™ ve Atom™ ABD'de ve diğer ülkelerdeki Intel Corporation Şirketinin ticari markaları veya tescilli ticari markalarıdır; Microsoft®, Windows®, and Windows başlat düğmesi logosu, ABD ve/veya diğer ülkelerde Microsoft Corporation Şirketinin ticari markaları veya tescilli ticari markalarıdır; Bluetooth (R), Bluetooth SIG, Inc. Şirketinin sahip olduğu tescilli bir ticari markadır ve lisans kapsamında Dell tarafından kullanılmaktadır; Blu-ray Disc TM, Blu-Ray Disc Association (BDA)'ın sahip olduğu bir ticari markadır ve disk ve oyuncuların kullanımı için lisanslıdır; diğer ticari markalar ve ticari isimler bu dokümanda markaları ve isimleri veya ürünlerini talep eden şirketleri ifade etmek üzere kullanılabilir. Dell Inc. Şirketi kendisine ait olanlar dışındaki ticari markalar ve ticari adlar hakkında mülkiyet hakkı iddia etmez.

2021 – 07 Rev. A00

### Paketin İçindekiler

- a. Dell Universal Dok (D6000S)
- b. Güç adaptörü ve güç kablosu

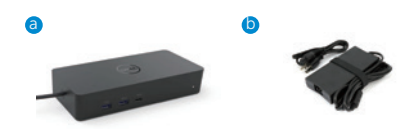

### Özellikler

#### Yukarı akış

- USB 3.0 A Tipi (C-A Dönüştürücü üzerinden)
- USB-C (65W'a kadar güç desteği)

#### Aşağı akış

- 3 x USB 3.0 A Tipi
- 1 x USB 3.0 A Tipi (ön, PowerShare)
- 1 x USB-C (ön, Sadece veri ve PowerShare)
- 1 x HDMI
- 2 x DisplayPort
- Gigabit Ethernet

#### 3.1 Gen1'i destekler.

- Ürün kapasitesi: 5 Gbps'de ürün sinyali
- Piyasa adı: SuperSpeed USB
- Not: USB 3.1 Gen1 ve USB 3.0 terimleri eşanlamlıdır

### Güç LED Göstergesi

Normal çalışma modu: Beyaz ışık Platform bekleme konumu: Sarı ışık Güç Kapalı: Işık Kapalı

### LAN port LED Göstergesi

Bağlantı: Yeşil (Sürekli yeşil) Aktif Bağlantı: Sarı (yanıp sönen))

### Ekranınız için desteklenen maksimum çözünürlük ve yenileme hızı:

Not: Maksimum Çözünürlük/Yenileme Hızı da monitörlerin EDID tablosuna bağlı olacaktır

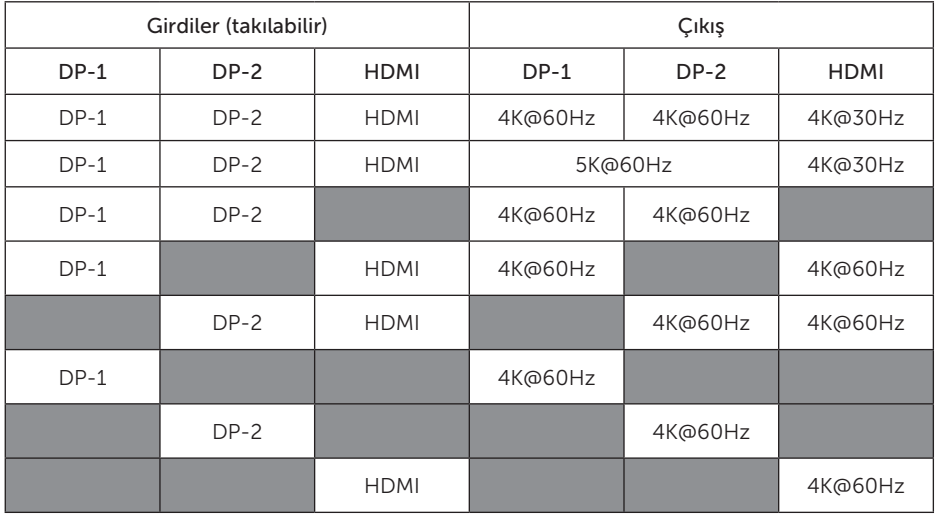

#### Sürücü yükleme ile USB-C platform kullanıcıları

\* DisplayLink sürücü olmadan HDMI çıkışı Alt-modu ve 4K@ 30Hz'den gerçekleşecektir.

#### Sürücü yükleme ile USB-3.0 platform kullanıcıları

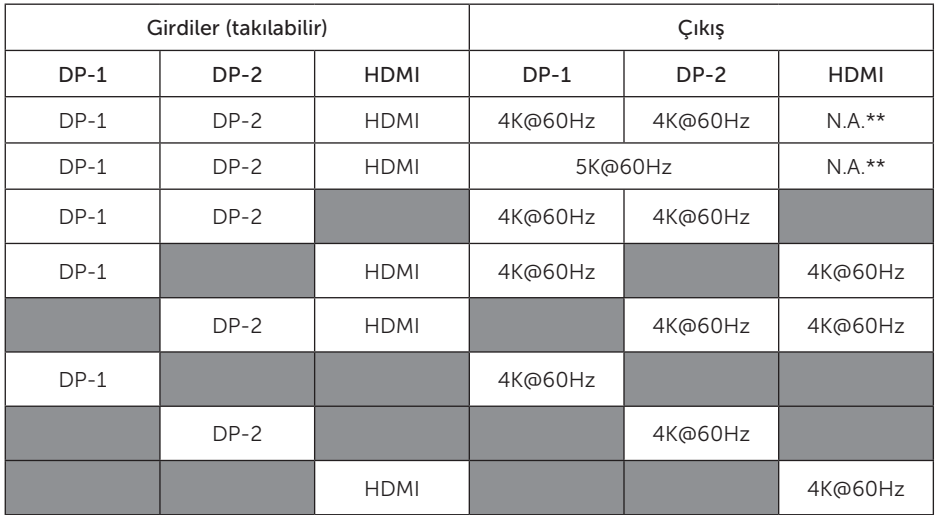

\*\* Alt-mod desteği yok

# Ürüne Genel Bakış

Önden Görünüş

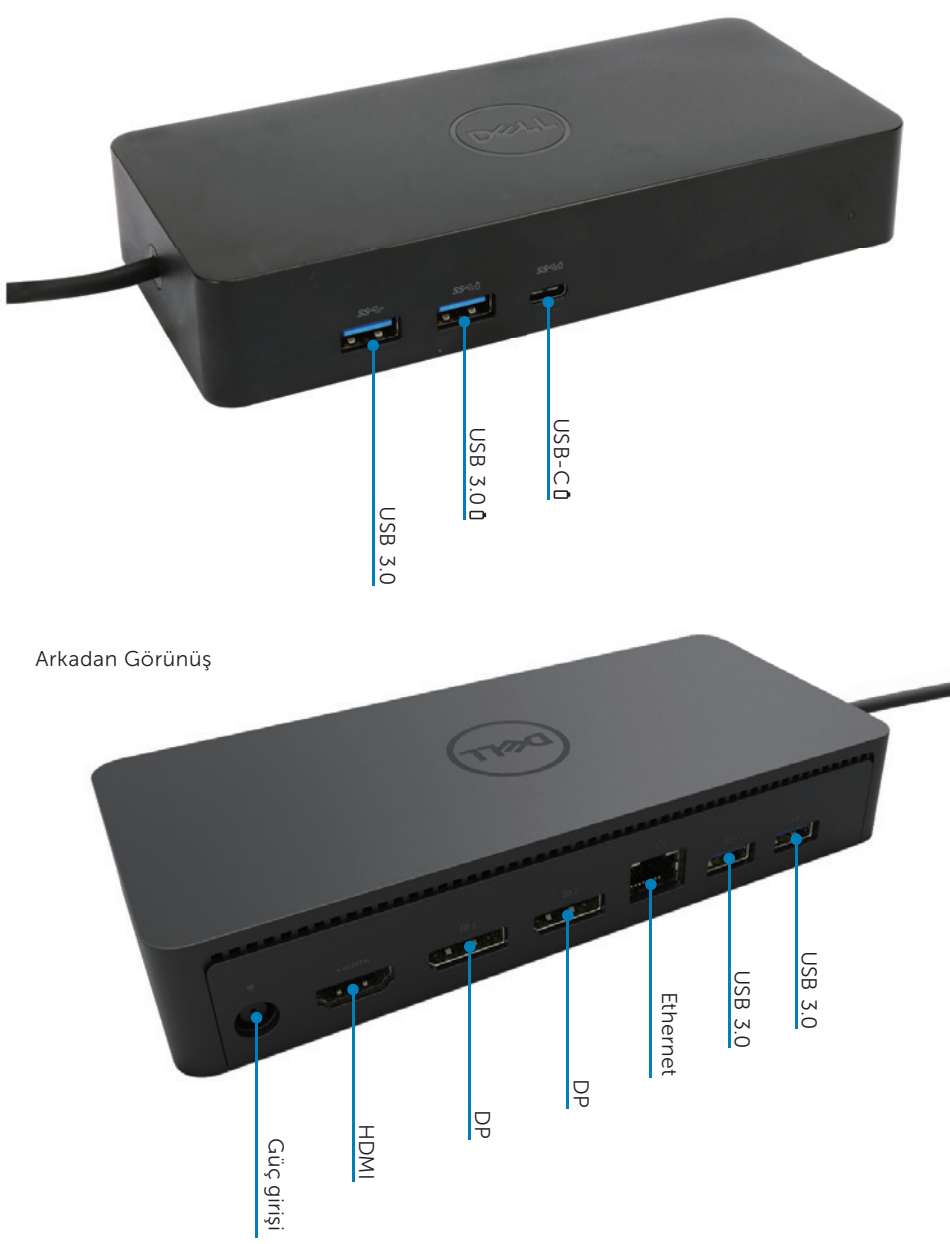

### Tavsiye Edilen Sistem Gereksinimleri

#### Donanım

DL-6xxx cihazları (4K UHD çözünürlük)

#### Office, Verimlilik ve Web için minimum gereksinimler

İşlemci: Intel Core i3 2+GHz / Intel Core M / AMD Trinity veya daha üst Bellek: 4GB Ekran Kartı: Intel HD 4000, ATI Radeon HD7xxx, NVidia GeForce 5xxM veya daha üstü, özellikle Windows sürümü için yayımlanan sürücüleri ile. USB: USB 2.0 ancak USB 3.0 tavsiye edilmektedir

#### Tam Ekran Video Oynatma için Minimum Gereksinimler

İşlemci: Intel SkyLake i3 veya Intel Core i7 2+GHz / AMD Richland A10-575x / AMD Kaveri A10-7400P veya daha üstü Bellek: 8GB Ekran Kartı: Intel HD 4000, ATI Radeon HD 8650, NVidia GeForce 7xxM veya daha üstü, özellikle Windows sürümü için yayımlanan sürücüler ile. USB: USB 3.0 Disk: 7200RPM veya SSD UHD içeriği (4K) oynuyorsa, sistemin GPU'da 4K video şifresini çözebilmelidir.

#### İşletim sistemi:

Wins OS (Win 7, 8, 8.1, 10); 32/64 bits (DisplayLink Sürücü sürümü ile: 8.2'den itibaren). Ubuntu OS 14.04.2 7 veya daha üstü. Chrome OS Build 58'den itibaren.

### Tavsiye edilen 130W Güç adaptörü

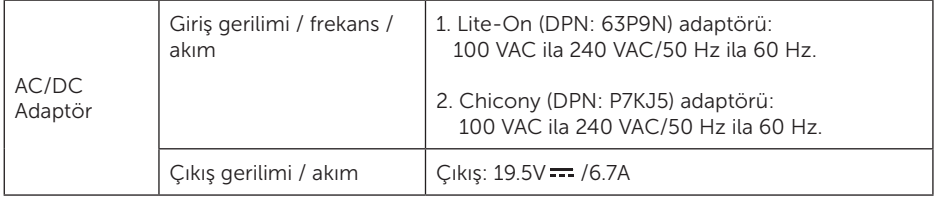

### İşletim Sıcaklığı

Maksimum işletim sıcaklığı is 40°C'dir.

### Windows 7/8/8.1/10 Kurulumu

- 1. Doku bilgisayarınıza bağlamadan önce sürücüleri yüklemeye başlayın. Aşağıdaki destek web sitesinden en güncel sürücülerin indirilmesi tavsiye edilmektedir:
	- · www.dell.com/support/drivers
	- · www.displaylink.com/downloads

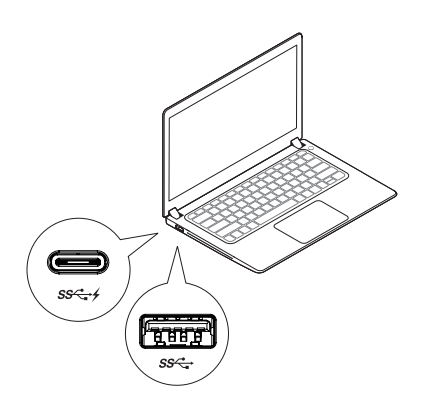

Ağ/IT yöneticilerine yönelik kurumsal yükleme yazılım paketi için lütfen bu bağlantıyı ziyaret ediniz. (\*Kullanıcı kaydı gereklidir)

http://www.displaylink.com/corporateinstall/

- $\blacksquare$  Not: İnternete bağlantısı mevcut ise Windows, DisplayLink sürücüsünün yükleme işlemini otomatik olarak başlatacaktır.
- 2. Kurulum tamamlana kadar ekrandaki talimatları takip ediniz.

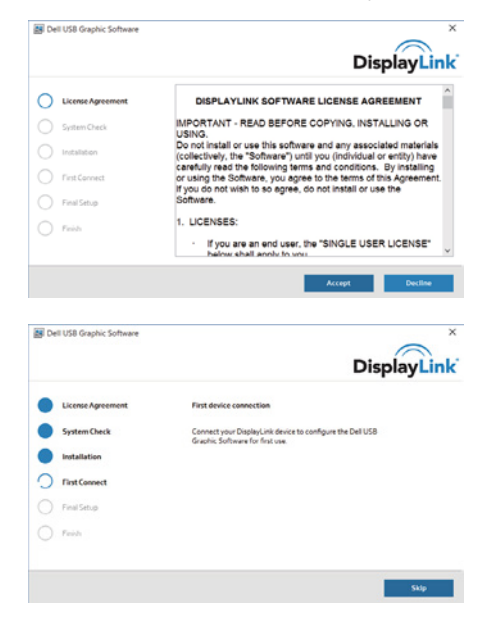

#### 3-1-a. USB-C platform/bağlantı

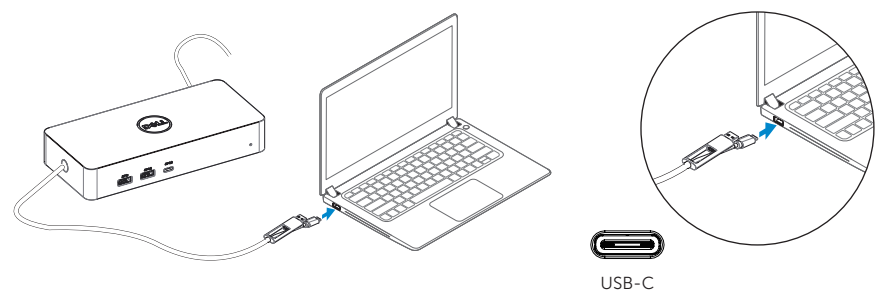

3-1-b. Dok ve çevre birimlerinizi bilgisayarınıza bağlayın.

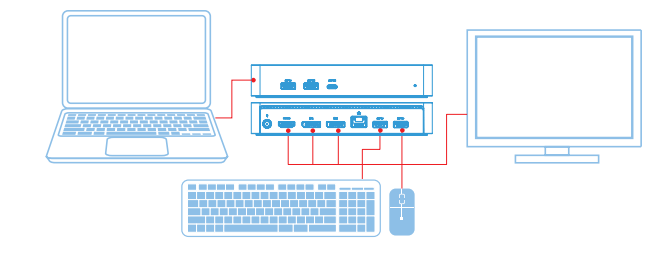

3-2-a. USB 3.0 A Tipi platform/bağlantı

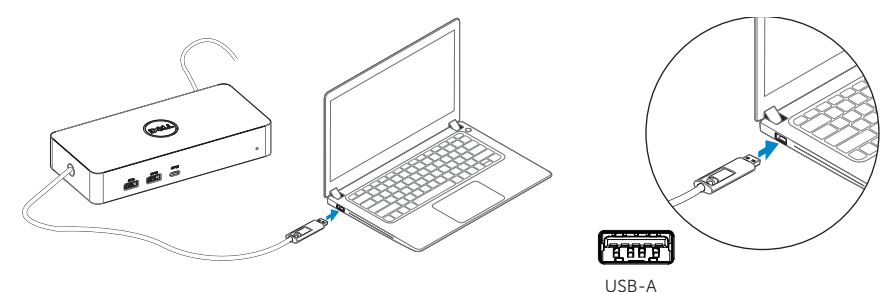

3-2-b. Dok ve çevre birimlerinizi bilgisayarınıza bağlayın.

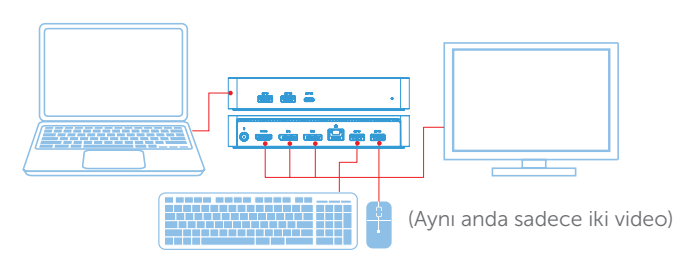

# Özellikler

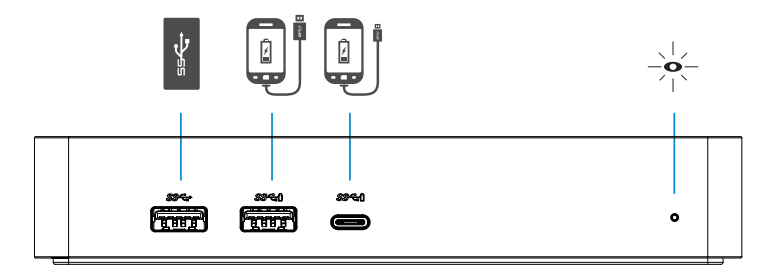

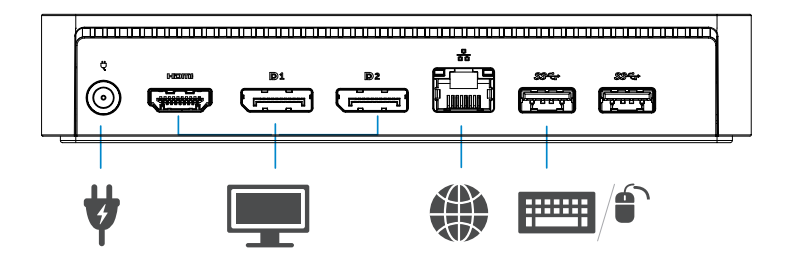

### DisplayLink Yönetici Menüsü

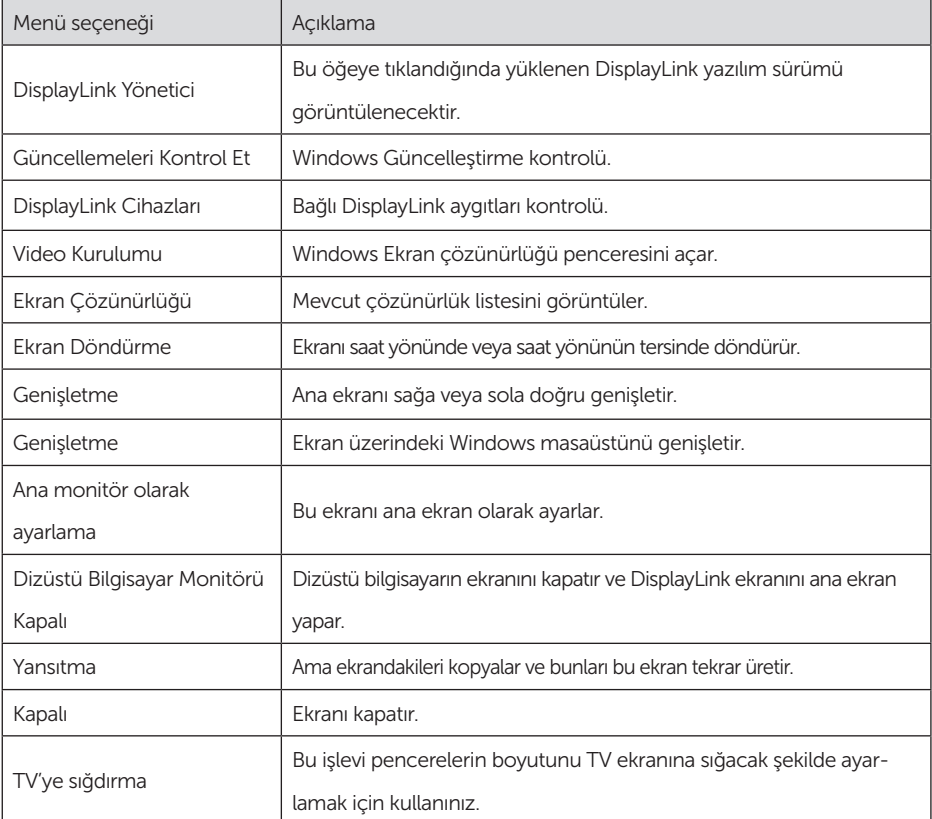

### Ekranı genişletilmiş moda ayarlamak için

- 1. DisplayLink simgesine tıklayın.
- 2. Genişlet özelliğine tıklayın.

 Cihaz şimdi ekran en son bu modda olduğundaki yöne genişletilmektedir. Daha fazla kontrol için Genişlet al menüsünü kullanın ve seçeneklerden birini seçin. Bu özellik cihazı genişletme moduna alır ve Sol/Sağ/Üst/Alt ana(birincil) monitör yerleştirir.

### Ekranı yansıtma moduna ayarlamak için

- 1. DisplayLink simgesine tıklayın.
- 2. Yansıtma özelliğini seçin.

 Çözünürlük, renk derinliği ve birincil ekranın yenileme hızı, DisplayLink USB Grafikler cihazına bağlı monitörde çoğaltılmaktadır.

### TV'ye Sığdır özelliğini yapılandırma

1. TV'ye Sığdır özelliğini yapılandırmak için DisplayLink GUI'dan seçeneği seçin. Aşağıdaki arayüz görüntülenir:

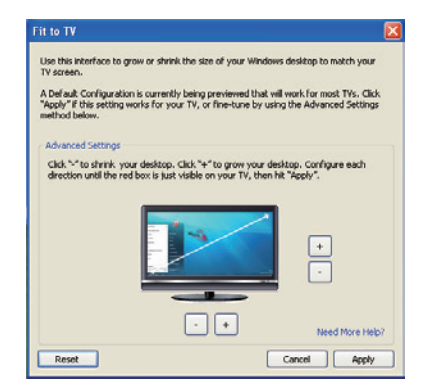

2. Ayrıca DisplayLink ekranında kırmızı bir kenarlık da göreceksiniz.

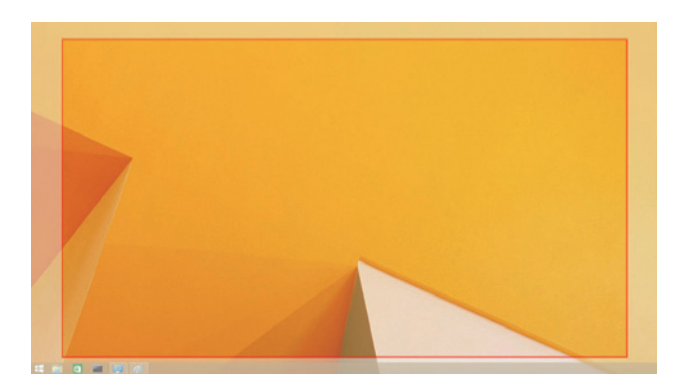

 Kırmızı kenarlık yeni Windows masaüstü boyutunu göstermektedir. TV ekranına sığana kadar kırmızı kenarlık boyutunu değiştirmek için TV GUI Sığdır özelliğindeki "+" ve "-" kontrollerini kullanın.

- $\blacksquare$  Not: Kenarlık boyutunun ayrıntılı yapılandırması, CTRL tuşunu basılı tutarak veya "+" ve "-" işaretlerine tıklayarak gerçekleştirilebilir.
- 3. Kırmızı kenarlıklar TV ekranın kenarlarında olduğunda Windows Masaüstü yeniden boyutlandırmak için Uygula özelliğine tıklayın.

# Dell Universal Dock- D6000S Sıkça Sorulan Sorular

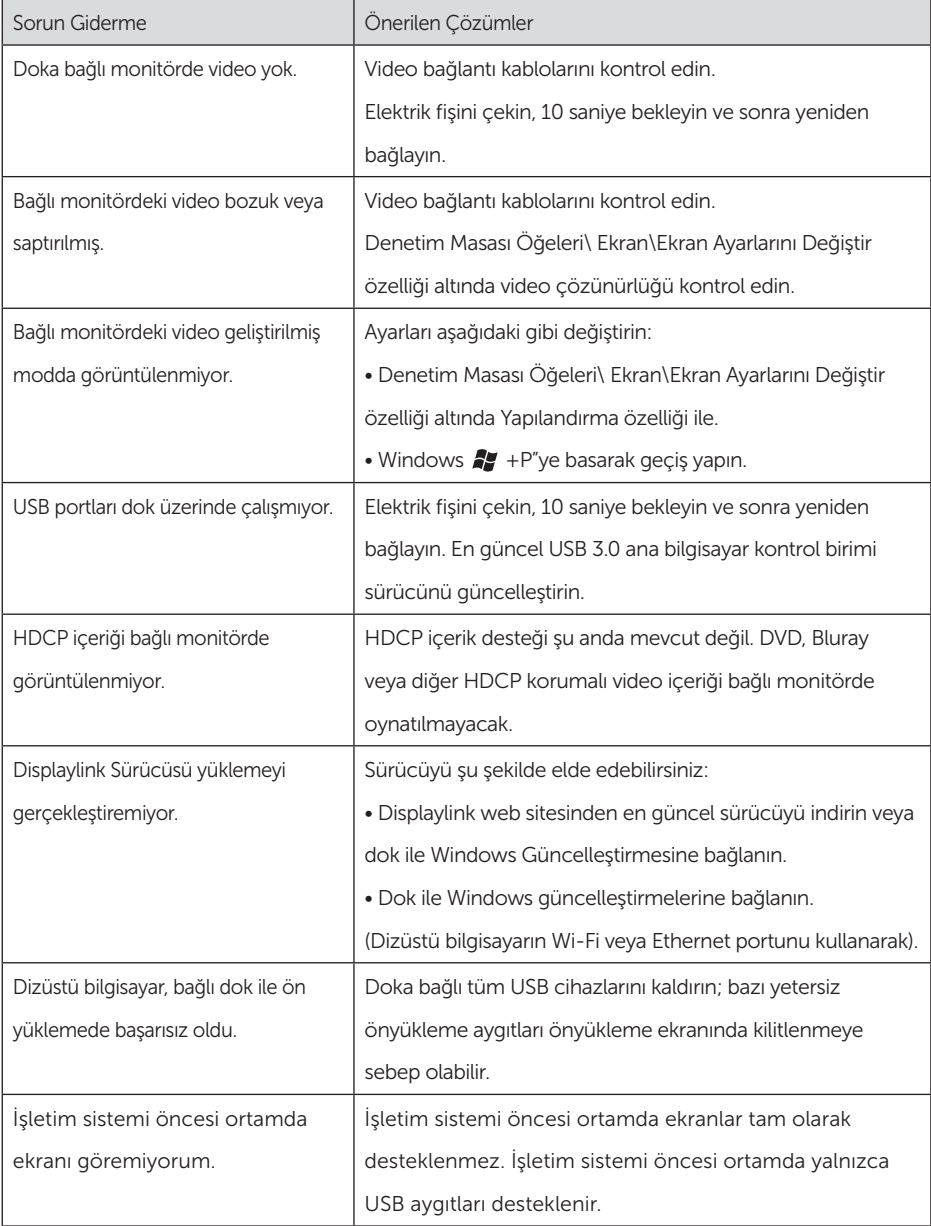

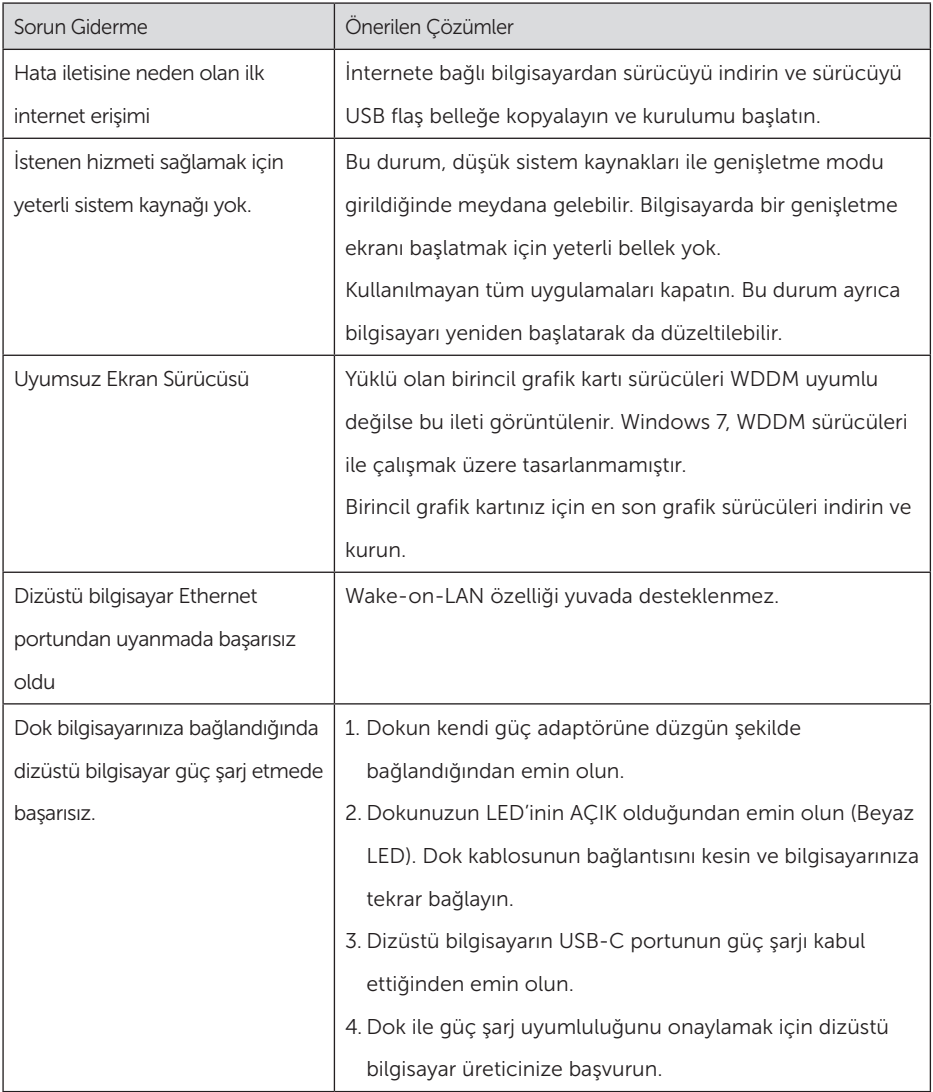

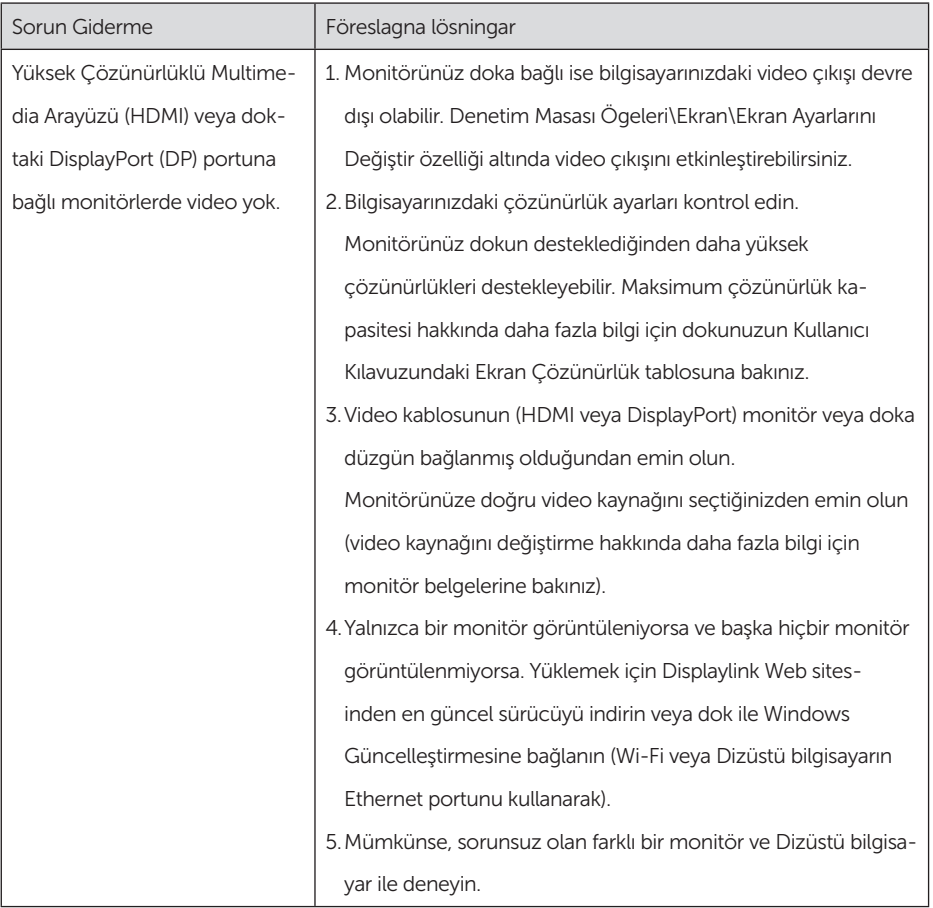

### Düzenleyici Bilgiler

Dell Universal Dok-D6000S, FCC/CE kurallarına uymakta ve dünya çapında yasalara uygunluk, mühendislik ve çevresel ilişkilere riayet etmektedir.

### Dell ile iletişime geçin:

- 1. Www.dell.com/support sitesini ziyaret edin
- 2. Destek kategorinizi seçin
- 3. Gereksiniminize uygun hizmet veya destek bağlantısını seçin.

Şurayı ziyaret edin: http://www.displaylink.com/support/

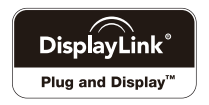